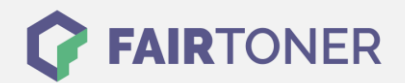

## **Brother HL-4040 CDNLT Trommel Reset**

**Schritt-für-Schritt: So setzen Sie die Trommel Ihres Druckers ganz einfach zurück! TROMMEL RESET**

Hier finden Sie die passende Trommel Reset-Anleitung für den Brother HL-4040 CDNLT Diese Anleitung funktioniert für die originale Brother DR-130 CL Trommel und auch für die kompatible Trommel. Um einen Brother HL-4040 CDNLT Trommel Reset durchzuführen, befolgen Sie bitte die Schritte und gehen dabei schnell vor, um ein Zurückfallen in das Hauptmenü zu vermeiden.

- 1. Schalten Sie den Drucker ein
- 2. Suchen Sie mit den "+" und "-" Tasten "Maschinen Info" und bestätigen Sie mit OK
- 3. Wieder mit "+" und "-" bis zu "Lebensdauer Resetierung" gehen und OK drücken
- 4. Nochmal mit "+" und "-" die "Trommeleinheit" suchen und 2x die OK-Taste drücken

Der Brother Trommel Reset wurde damit abgeschlossen und der Trommelzähler ist zurückgesetzt.

## **Verbrauchsmaterial für Brother HL-4040 CDNLT Drucker bei FairToner**

Kaufen Sie hier bei [FairToner](https://www.fairtoner.de/) die passende Trommel für Ihren Brother HL-4040 CDNLT Drucker.

- **[Brother HL-4040 CDNLT Trommel](https://www.fairtoner.de/trommeln/brother-trommeln/brother-hl-4040-cdnlt-trommeln/)**
- [Brother DR-130 CL Trommel](https://www.fairtoner.de/oem/brother-dr-130cl-trommeln/)

**FAIRTONER.DE ONLINESHOP / SOFORTHILFE / RATGEBER**

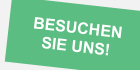

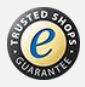